PICTURE 1

March 10, 1992

This pamphlet contains a Symptom-to-FRU Index, a parts listing, and procedures for isolating problems to a FRU for the IBM Personal System/2 Model 25 SX.

This pamphlet is intended to be used with the IBM Personal System/2 Hardware Maintenance Reference manual (part number 15F2190, form number SBOF-3989-0), and the Hardware Maintenance Service manual (part number 15F2200, form number SBOF-3988-0).

Part Number 10G6610

Form Number S10G-6610-00

#### **IBM PS/2 Model 25 SX HMR** Safety Information

FRONT\_1 Safety Information

Refer to the Hardware Maintenance Service General Information pamphlet for the following safety information: General Safety Electrical Safety Safety Inspection Guide.

### **First Edition (March 1992)**

**The following paragraph does not apply to the United Kingdom or any country where such provisions are inconsistent with local law**: INTERNATIONAL BUSINESS MACHINES CORPORATION PROVIDES THIS PUBLICATION "AS IS" WITHOUT WARRANTY OF ANY KIND, EITHER EXPRESS OR IMPLIED, INCLUDING, BUT NOT LIMITED TO, THE IMPLIED WARRANTIES OF MERCHANTABILITY OR FITNESS FOR A PARTICULAR PURPOSE. Some states do not allow disclaimer of express or implied warranties in certain transactions, therefore, this statement may not apply to you.

This publication could include technical inaccuracies or typographical errors. Changes are periodically made to the information herein; these changes will be incorporated in new editions of the publication. IBM may make improvements and/or changes in the product(s) and/or the program(s) described in this publication at any time.

It is possible that this publication may contain reference to, or information about, IBM products (machines and programs), programming, or services that are not announced in your country. Such references or information must not be construed to mean that IBM intends to announce such IBM products, programming, or services in your country.

Requests for technical information about IBM products should be made to your IBM Authorized Dealer or your IBM Marketing Representative.

IBM may have patents or pending patent applications covering subject matter in this document. The furnishing of this document does not give you any license to these patents. You can send license inquiries, in writing, to the IBM Director of Commercial Relations, IBM Corporation, Purchase, NY 10577.

#### **¦ Copyright International Business Machines Corporation 1992. All rights reserved.**

Note to U.S. Government users-Documentation related to Restricted rights-Use, duplication, or disclosure is subject to restrictions set forth in GSA ADP Schedule Contract with IBM Corp.

#### **IBM PS/2 Model 25 SX HMR** Notices

FRONT\_2 Notices References in this publication to IBM products, programs, or services do not imply that IBM intends to make these available in all countries in which IBM operates. Any reference to an IBM product, program or service is not intended to state or imply that only IBM's product, program, or service may be used. Any functionally equivalent product, program, or service that does not infringe any of IBM's intellectual property rights or other legally protectible rights may be used instead of the IBM product, program, or service. Evaluation and verification of operation in conjunction with other products, programs, or services, except those expressly designated by IBM, are the user's responsibility.

IBM may have patents or pending patent applications covering subject matter in this document. The furnishing of this document does not give you any license to these patents. You can send license inquiries, in writing, to the IBM Director of Commercial Relations, IBM Corporation, Purchase, NY 10577.

The following terms, denoted by an asterisk (\*) in this publication, are trademarks of the IBM Corporation in the United States and/or other countries: IBM

Personal System/2

Subtopics FRONT\_2.1 General IBM Electro-Static Discharge (ESD) Instructions

#### **IBM PS/2 Model 25 SX HMR** General IBM Electro-Static Discharge (ESD) Instructions

FRONT\_2.1 General IBM Electro-Static Discharge (ESD) Instructions

These are general instructions for handling ESD sensitive parts. Any part containing transistors or ICs should be considered ESD Sensitive. Use product specific ESD procedures when they exceed the requirements noted here. ESD damage can occur when there is a difference in charge between objects. We can protect against ESD damage, by equalizing the charge so that the machine, the part, the work mat and the person handling the part are all at the same charge. Ground is desirable but not required to protect against ESD damage. The wrist band must be worn against the skin. The grounding cord system should be selected to provide protection for the specific service requirement. If an ESD sensitive part is swapped, the mat must be used to provide an ESD safe work surface to protect the part removed from the product. The mat may not be required for a simple insertion. The mat may be used as a ESD protective container for swapping parts between machines. The mat should be used with the BLACK side up.

The ESD ground clip can be attached to any frame ground, ground braid or green wire ground. For products that are double insulated, or battery operated, an ESD common ground or reference point should be used. The round ground prong on the AC plug, can be used on AC operated products. Coax or connector outside shells can be used on double insulated or battery operated products.

ESD sensitive parts must not touch any part of your clothing. Most clothing is insulative and retains a charge even when you are wearing a wrist strap. Avoid contact with other people when handling ESD sensitive parts. Keep ESD sensitive parts in protective packages until they are inserted into the product.

#### **IBM PS/2 Model 25 SX HMR** Table of Contents

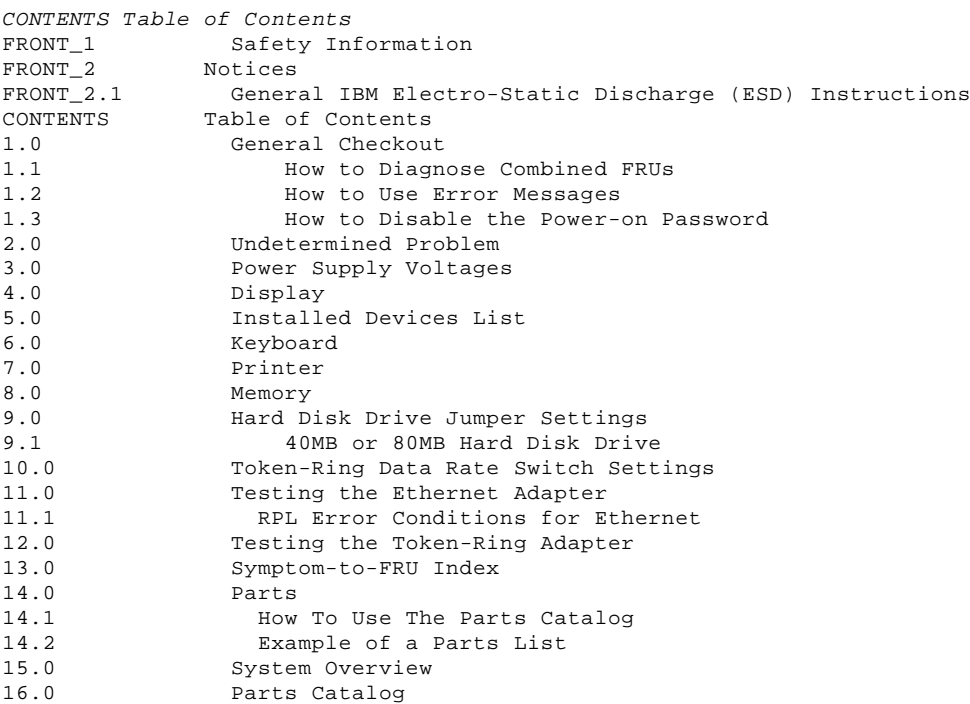

#### **IBM PS/2 Model 25 SX HMR** General Checkout

1.0 General Checkout

The diagnostic tests are intended to test only IBM\* products. Non-IBM products, prototype cards, or modified options can give false errors and invalid system responses.

 (\*) Trademark of the International Business Machines Corporation.

Subtopics

- 1.1 How to Diagnose Combined FRUs
- 1.2 How to Use Error Messages
- 1.3 How to Disable the Power-on Password

#### **IBM PS/2 Model 25 SX HMR** How to Diagnose Combined FRUs

1.1 How to Diagnose Combined FRUs

If an adapter or device consists of more than one FRU, an error code may be caused by any of the FRUs. Before replacing the adapter or device, remove the FRUs, one by one, to see if the symptoms change.

If you are instructed to replace the system board and that does not correct the problem, replace the bus adapter and reinstall the original system board.

#### **IBM PS/2 Model 25 SX HMR** How to Use Error Messages

1.2 How to Use Error Messages

Use the error codes displayed on the screen to diagnose failures. If more than one error code is displayed, diagnose the first error code first. The cause of the first error code can cause false error codes to be displayed. If you did not receive any error code, see if the error symptom is listed in the "Symptom-to-FRU Index" in topic 13.0.

#### **IBM PS/2 Model 25 SX HMR** How to Disable the Power-on Password

1.3 How to Disable the Power-on Password

To disable the power-on password, move the J2 jumper on the system board to the unused position. Refer to the Model 25 SX Hardware Maintenance Reference for the location of the J2 jumper on the system board.

```
+ - - - +¦001¦
+---+- Power-off the system and all external devices.
- Check all cables and power cords.
- Make sure there is no diskette in the drive.
- Power-on all external devices.
- Power-on the system.
- Watch the screen for a POST error code.
DID YOU RECEIVE A POST ERROR CODE?
Yes No
      ¦ ¦
     + - - + ¦ ¦002¦
  ¦ +---+
  ¦ Go to Step 010.
  ¦
+ - - - +¦003¦
+ - - - +IS THE ERROR 162?
Yes No
       ¦ ¦
     + - - - + ¦ ¦004¦
     + - - - +If the error is 106XX, go to "Symptom-to-FRU Index" in topic 13.0.
     If you suspect any other Ethernet network problem, go to "Testing the
     Ethernet Adapter" in topic 11.0.
 ¦
     If the error is 166XX, go to "Symptom-to-FRU Index" in topic 13.0.
     If you suspect any other Token-Ring network problem, go to "Testing
      ¦ the Token-Ring Adapter" in topic 12.0.
 ¦
      ¦ For any other error, go to Step 010.
  ¦
+ - - - +¦005¦
+---+- Insert your advanced diagnostics diskette.
- Press Ctrl+Alt+Del and check for the following responses:
 1. One or two short beeps.
 2. IBM logo screen appears.
DID YOU RECEIVE BOTH RESPONSES?
Yes No
       ¦ ¦
     + - - - + ¦ ¦006¦
     + - - - + ¦ Go to "Symptom-to-FRU Index" in topic 13.0.
 ¦
     If that does not correct the problem, go to "Undetermined Problem" in
      ¦ topic 2.0.
 ¦
  ¦
+---+
¦007¦
+---+- Press Enter.
HAS THE CONFIGURATION BEEN INTENTIONALLY CHANGED?
Yes No
  ¦ ¦
 | + - - + ¦ ¦008¦
  ¦ +---+
  ¦ Press N, then go to Step 012.
  ¦
+ - - - +¦009¦
+ - - - +Press Y to run Automatic Configuration and verify that the error is no
longer present. If you return to this point again, go to Step 007 and
answer No.
   --------------------------------------------------------------------------
+ - - - +¦010¦
```
 $+---+$ 

#### **IBM PS/2 Model 25 SX HMR** How to Disable the Power-on Password

```
- Insert your advanced diagnostics diskette.
- Press Ctrl+Alt+Del and check for the following responses:
  1. One or two short beeps.<br>2. IBM logo screen annears
      IBM logo screen appears.
DID YOU RECEIVE BOTH RESPONSES?
Yes No
       ¦ ¦
     + - - - + ¦ ¦011¦
     + - - - + ¦ Go to "Symptom-to-FRU Index" in topic 13.0.
 ¦
     If that does not correct the problem, go to "Undetermined Problem" in
      ¦ topic 2.0.
 ¦
  ¦
+ - - +¦012¦
+---+- Select Test the System.
- Select System Checkout.
        If the system has incorrect keyboard responses, go to "Keyboard" in
       topic 6.0.
        If the printer has incorrect responses, go to "Printer" in
       topic 7.0.
        If the display has problems such as jittering, rolling, shifting, or
       being out-of-focus, go to "Display" in topic 4.0.
IS THE LIST OF INSTALLED DEVICES CORRECT?
Yes No
       ¦ ¦
 \frac{1}{2} ++-
  ¦ ¦013¦
     + - - - + ¦ Go to "Installed Devices List" in topic 5.0.
 ¦
     If that does not resolve the problem, continue with Step 015.
 ¦
  ¦
+ - - - +¦014¦
+ - - - +- Run the advanced diagnostic tests.
DID THE TESTS IDENTIFY A FAILURE?
Note: If the test stops and you cannot continue, replace the last device
        tested.
Yes No
  ¦ ¦
       ¦ ¦
     + - - - + ¦ ¦015¦
     + - - - + ¦ Check the "Symptom-to-FRU Index" in topic 13.0 for any POST error or
 ¦ other error symptom you might have. If your error symptom is not
 ¦ listed, go to "Undetermined Problem" in topic 2.0.
 ¦
     If you cannot find a problem, it may be intermittent:
         Check for damaged cables and connectors.
         Reseat all adapters, drives, and modules.
         Check the system unit fan for proper operation.
         Start an error log and run the tests multiple times. (Use a
          ¦ DOS-formatted diskette.)
  ¦
+ - - - +¦016¦
+---+Follow the instructions on the display.
If that does not correct the problem, go to "Symptom-to-FRU Index" in
topic 13.0.
                    --------------------------------------------------------------------------
```
#### **IBM PS/2 Model 25 SX HMR** Undetermined Problem

#### 2.0 Undetermined Problem

Check the power supply voltages (see "Power Supply Voltages" in topic 3.0). If the voltages are correct, return here and continue with the following steps:

- 1. Power-off the system.
- 2. Remove or disconnect the following, one at a time:
	- a. Non-IBM devices
	- b. External devices (modem, printer, or mouse)
- c. Math coprocessor
- d. Any adapters
- e. Bus adapter
- f. Memory module kit
- g. Hard disk drive (fixed disk drive) cable
- h. Diskette drive cable.
- 3. Power-on the system.
- 4. Repeat steps 1 through 3 until you find the failing device or adapter.

If all devices and adapters have been removed and the problem continues, replace the system board.

#### **IBM PS/2 Model 25 SX HMR** Power Supply Voltages

### 3.0 Power Supply Voltages

If the power-on indicator is not on, or if the power-supply fan is not running, check the power cord for proper installation and continuity. Verify that the voltage-selector switch is set for the correct voltage.

If these are correct, check the voltages listed in the following figures.

#### PICTURE 2

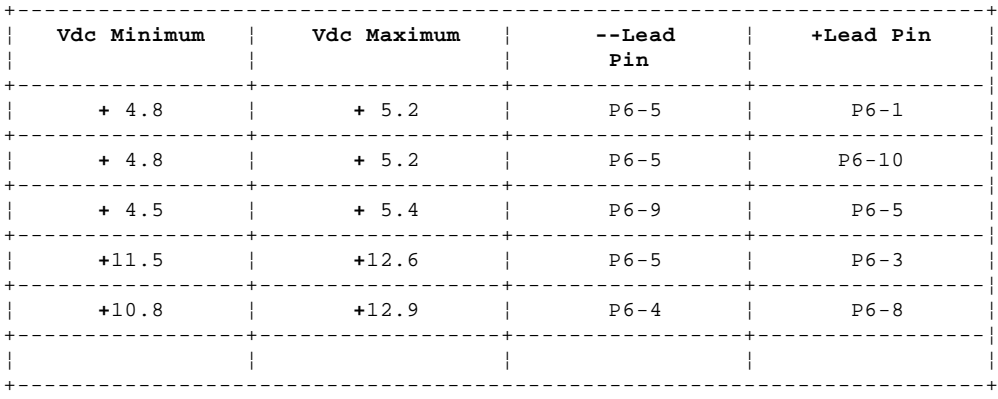

If the voltages are not correct, check the power cord for continuity. If the power cord is good, replace the display assembly.

#### **IBM PS/2 Model 25 SX HMR** Display

4.0 Display

If the screen is rolling, replace the display assembly. If that does not correct the problem, replace the system board.

If the screen is not rolling, do the following to run the display self-test:

- 1. Power-off the system.
- 2. Unplug the display signal cable.
- 3. Power-on the system. (For an external display, also turn on the display.)
- 4. Turn the brightness and contrast controls clockwise to their maximum setting.
- 5. Check for the following conditions:

 The screen should be white or light gray with a black margin. On an external display, the black margin for the 8513, 8514 and 8515 displays should measure 2-20 mm (0.08-0.79 in.) wide on one or both sides. The contrast and brightness controls should vary the screen intensity.

 If both of these conditions are not present, replace the display assembly.

 If both conditions are present, replace the system board. If that does not correct the problem, replace the display assembly.

#### **IBM PS/2 Model 25 SX HMR** Installed Devices List

#### 5.0 Installed Devices List

Warning: A customized setup configuration (other than default settings) may exist on the system you are servicing. Running Automatic Configuration may alter those settings. Note the current configuration settings (using the **View Configuration** option) and verify that the settings are in place when service is complete. (For more information about configuration, refer to the Model 25 SX Hardware Maintenance Reference pamphlet.)

If the number of diskette drives shown in the installed devices list is not correct, do the following: 1. Restart the system. 2. Correct the drive information in the Set Configuration menu.<br>3. Run the diagnostic tests. Run the diagnostic tests. If you cannot correct the drive information, replace FRUs, in the following order, until the problem goes away: diskette drive; diskette drive cable; system board.

If the number of hard disk drives shown in the installed devices list is not correct, do the following: 1. Check the hard disk drive jumper settings (see "Hard Disk Drive Jumper

- Settings" in topic 9.0). 2. Check the voltages to the hard disk drive (see "Power Supply Voltages"
- in topic 3.0) and tighten all drive cables. 3. Restart the system and check the configuration.

 If the drive is still missing from the installed devices list, replace the drive. If the problem remains, replace the drive cable. If that does not fix the problem, replace the system board.

If any other adapter or device is missing from the installed devices list, add it to the list and continue with the diagnostic tests.

**Note:** If you cannot add a missing adapter or device to the list, the diagnostic code for it is not on the advanced diagnostic diskette. Run the diagnostics provided with that device.

#### **IBM PS/2 Model 25 SX HMR** Keyboard

6.0 Keyboard

**Note:** If a mouse or other pointing device is attached, remove it and see if the error symptom goes away. If the symptom goes away, the mouse or pointing device is defective.

 $+ - - - +$ ¦**001**¦  $+ - - - +$ 

- Power-off the system.
- Disconnect the keyboard cable from the keyboard.
- Power-on the system and check the keyboard cable connector for the voltages shown. All voltages are ± 5%.

PICTURE 3

```
ARE THE VOLTAGES CORRECT?
Yes No
  ¦ ¦
 | + - - - + ¦ ¦002¦
 | + - - - + ¦ Possible failing FRUs are:
 ¦ 1. Keyboard cable
 ¦ 2. System board.
  ¦
+ - - - +
¦003¦
+ - - - +Replace the keyboard.
--------------------------------------------------------------------------
```
#### **IBM PS/2 Model 25 SX HMR** Printer

7.0 Printer

1. Make sure the printer is properly connected and powered-on.

2. Run the printer self-test.

If the printer self-test does not run correctly, the problem is in the printer. Refer to the printer service manual.

If the printer self-test runs correctly, install a wrap plug on the parallel port and run the advanced diagnostic tests to determine which FRU failed.

If the advanced diagnostic tests (with the wrap plug installed) do not detect a failure, replace the printer cable. If that does not correct the problem, replace the system board or adapter connected to the printer cable.

#### **IBM PS/2 Model 25 SX HMR** Memory

 $+ - - - +$ ¦**001**¦  $+---+$ - Power-off the system. - Insert the advanced diagnostics diskette into drive A. - Power-on the system. - Make a note of any POST errors you receive. Disregard 164 errors (memory size). **DID YOU RECEIVE A XXXXXX XXXX 2XX POST ERROR? Yes No** ¦ ¦  $+ - - - +$  ¦ ¦**002**¦  $+ - - - +$  ¦ Press the **F1** key to continue. - Run the memory tests. Use the **RUN TESTS ONE TIME** option. ¦ ¦ **DID THE MEMORY TESTS COMPLETE WITHOUT AN ERROR?** ¦ **Yes No** ¦ ¦ ¦ ¦ ¦ +---+ ¦ ¦ ¦**003**¦ ¦ ¦ +---+ ¦ ¦ Follow the instructions on the display. ¦ ¦  $+ - - - +$  ¦ ¦**004**¦  $+ - - - +$ Your system memory is now functioning correctly. If you suspect an intermittent problem, start an error log. (Use a DOS-formatted ¦ diskette.) ¦ ---------------------------------------------------------------------- ¦  $+ - - - +$ ¦**005**¦  $+---+$ Press the **F1** key to continue. - Run the memory tests. Use the **RUN TESTS ONE TIME** option. If you cannot run the memory test or the test does not find a problem, remove the memory module kit. If the problem goes away, replace the memory module kit. If that does not fix the problem, replace the system board. --------------------------------------------------------------------------

8.0 Memory

#### **IBM PS/2 Model 25 SX HMR** Hard Disk Drive Jumper Settings

9.0 Hard Disk Drive Jumper Settings

The hard disk drive must be set as the primary drive. To set the jumpers, turn the drive upside down, with the connector facing away from you. The drive has a jumper block in one of two positions. Refer to the following figure, and set the jumper as shown.

**Note:** Do not change any other switches or jumpers.

Subtopics 9.1 40MB or 80MB Hard Disk Drive

#### **IBM PS/2 Model 25 SX HMR** 40MB or 80MB Hard Disk Drive

PICTURE 4

### **IBM PS/2 Model 25 SX HMR** Token-Ring Data Rate Switch Settings

10.0 Token-Ring Data Rate Switch Settings

Switch 12 on the switch block indicates the rate (4 Mbps or 16 Mbps) at which the adapter transfers data to the network. Set the switches as shown to match the data rate of the LAN segment.

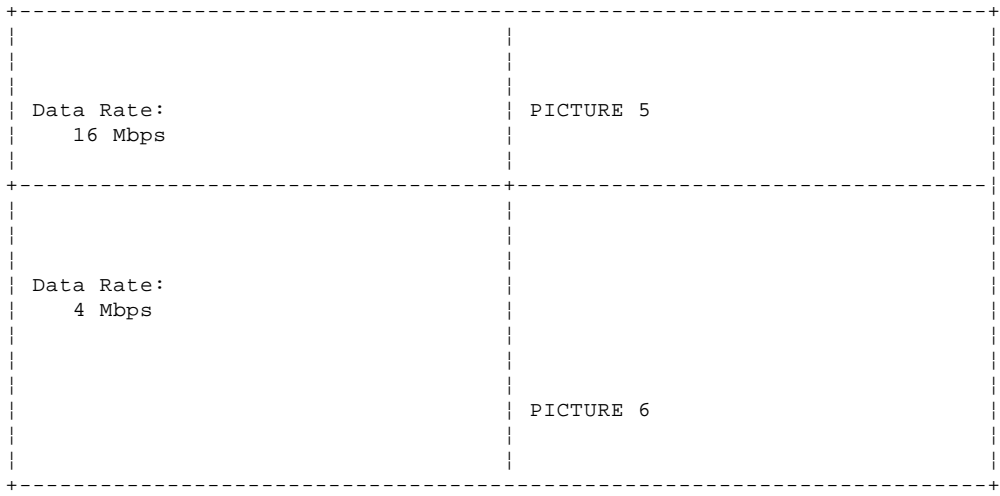

#### **IBM PS/2 Model 25 SX HMR** Testing the Ethernet Adapter

11.0 Testing the Ethernet Adapter

To test the Ethernet adapter:

- 1. Insert the feature diskette in the diskette drive, then power-on the system. The Ethernet Setup/Diagnostic program will automatically load.
	- **Note:** If the system is already on, type **A:F1DIAG** at the DOS command prompt then press **Enter** to load the Ethernet Setup/Diagnostic program.
- 2. Select **Option 2. Test the Adapter** from the Main Menu, then press **Enter**. The adapter address will be displayed for a few seconds before the diagnostics are run.

Subtopics

11.1 RPL Error Conditions for Ethernet

#### **IBM PS/2 Model 25 SX HMR** RPL Error Conditions for Ethernet

11.1 RPL Error Conditions for Ethernet

The following is a list of possible error conditions that can occur when the workstation is attempting to connect to the network:

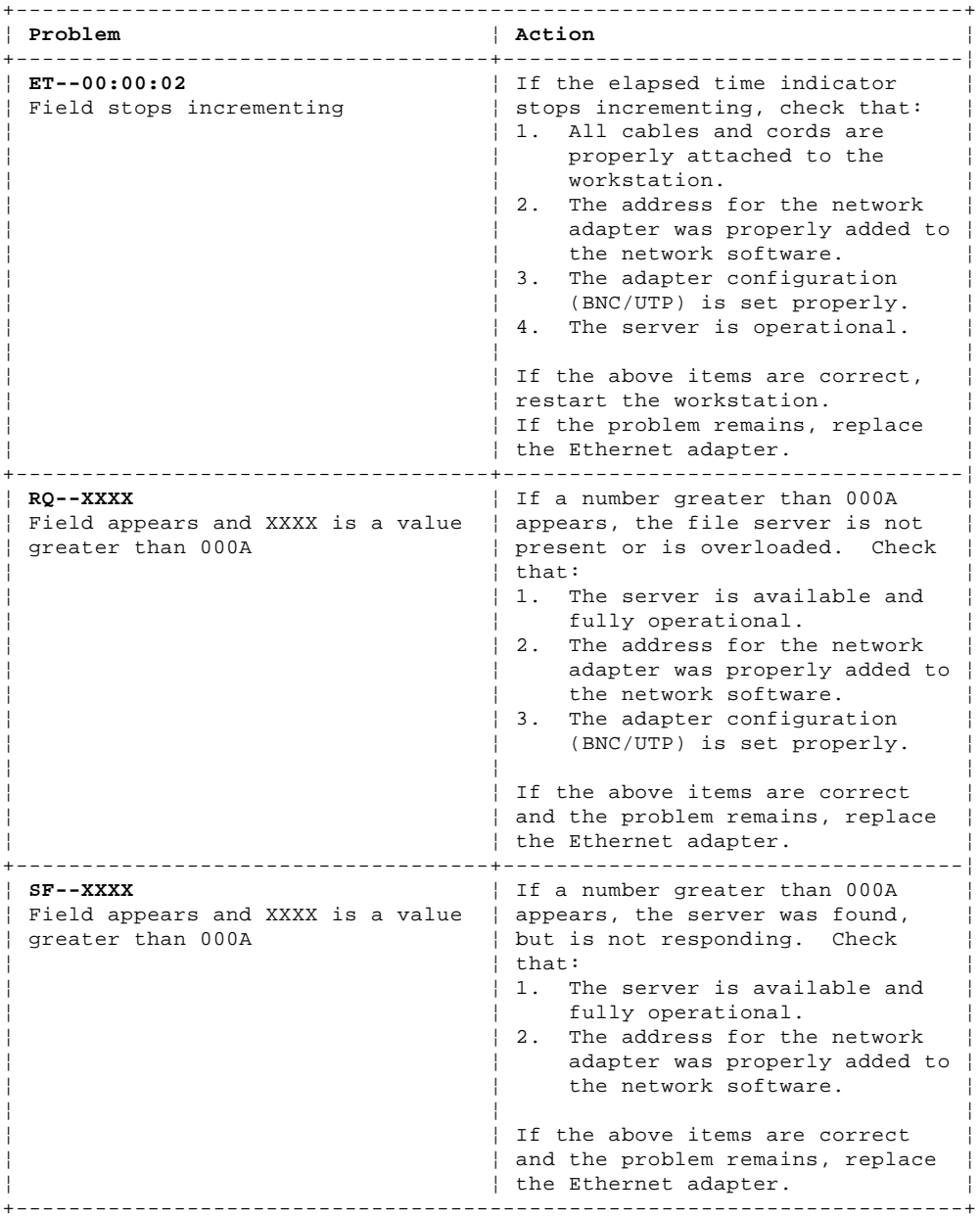

#### **IBM PS/2 Model 25 SX HMR** Testing the Token-Ring Adapter

12.0 Testing the Token-Ring Adapter

To test the Token-Ring adapter:

- 1. Insert the feature diskette in the diskette drive, then power-on the system. The Token-Ring Setup/Diagnostic program will automatically load.
	- **Note:** If the system is already on, type **A:F1DIAG** at the DOS command prompt then press **Enter** to load the Token-Ring Setup/Diagnostic program.
- 2. Select **Option 2. Test the Adapter** from the Main Menu, then press **Enter**. The adapter address will be displayed for a few seconds before the diagnostics are run.

The following is a list of possible error conditions that can occur when the workstation is attempting to connect to the network:

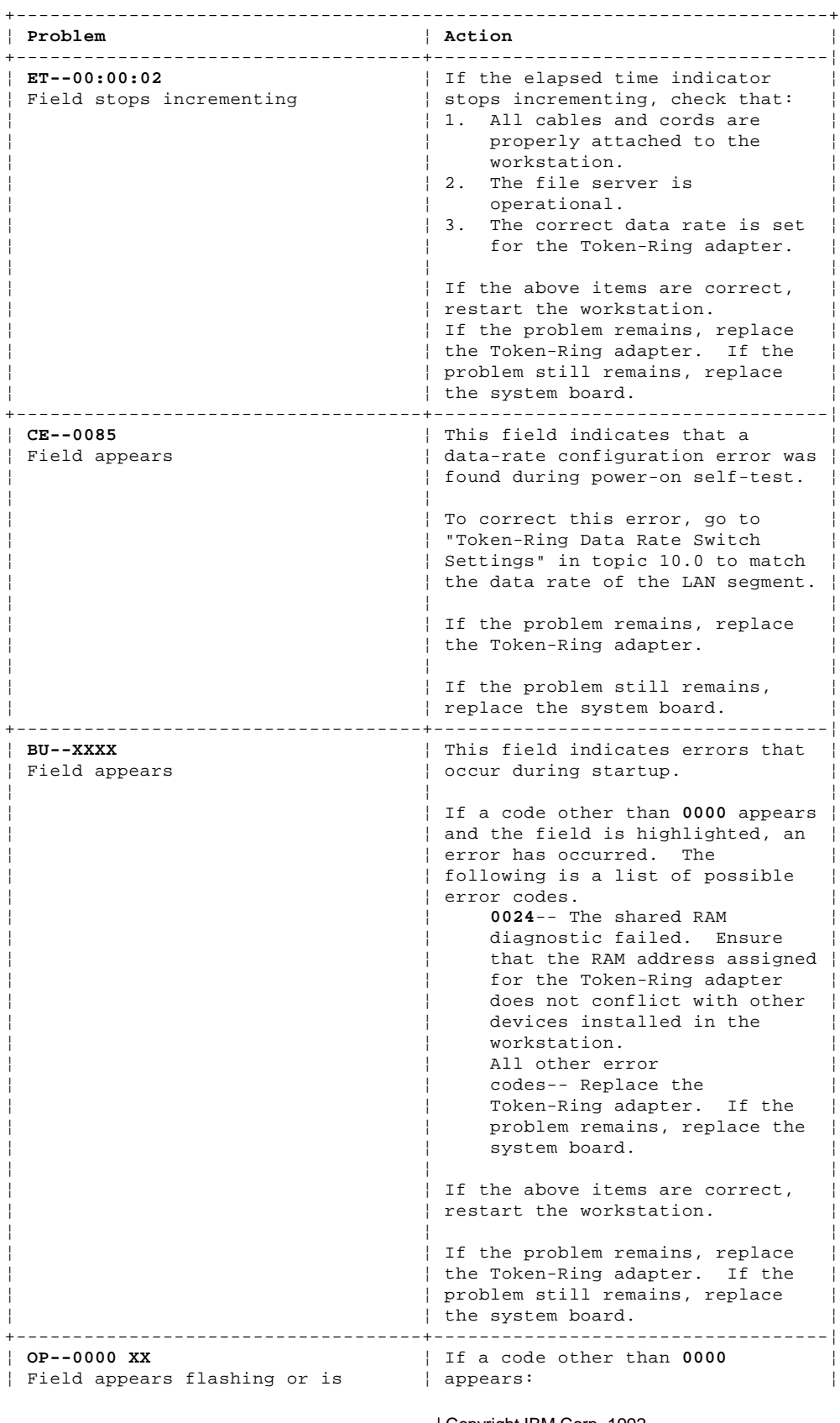

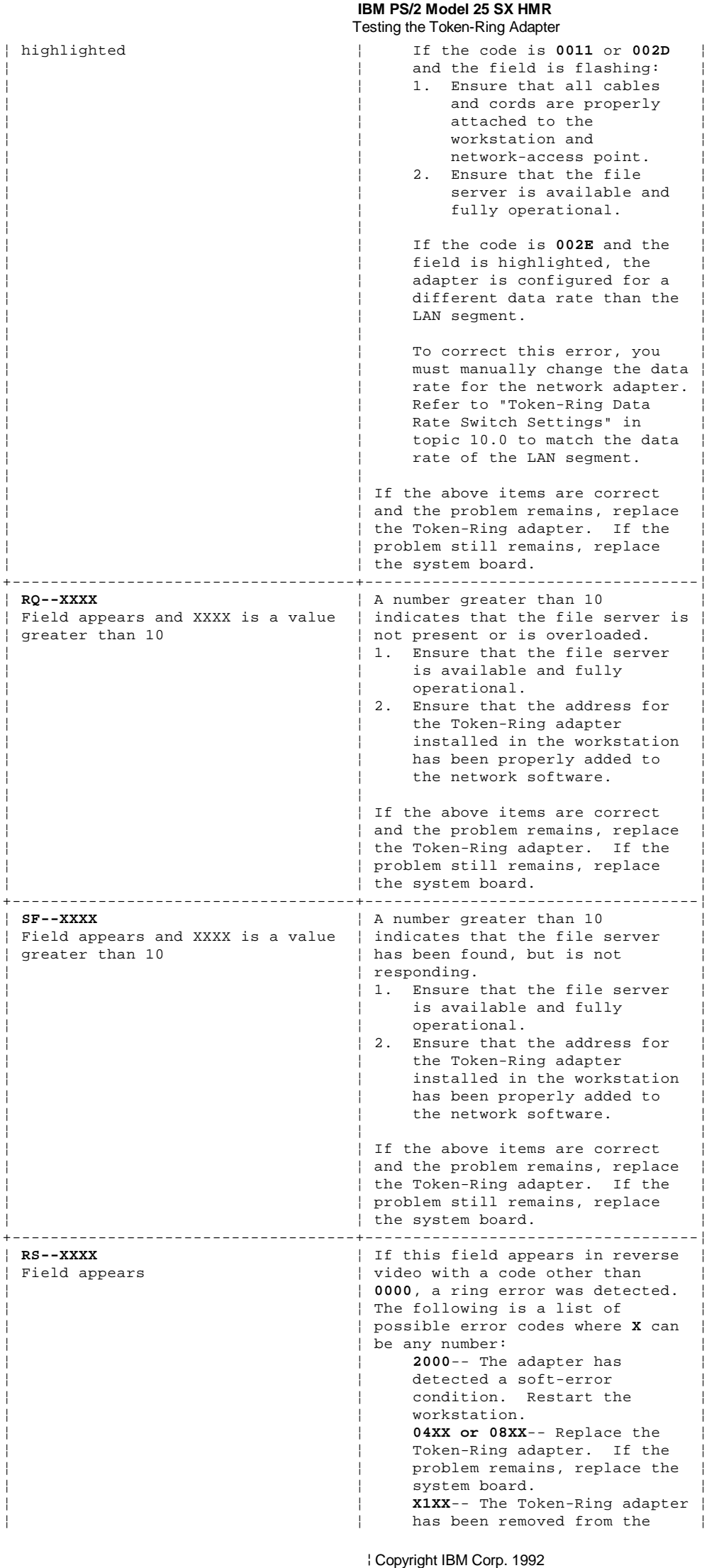

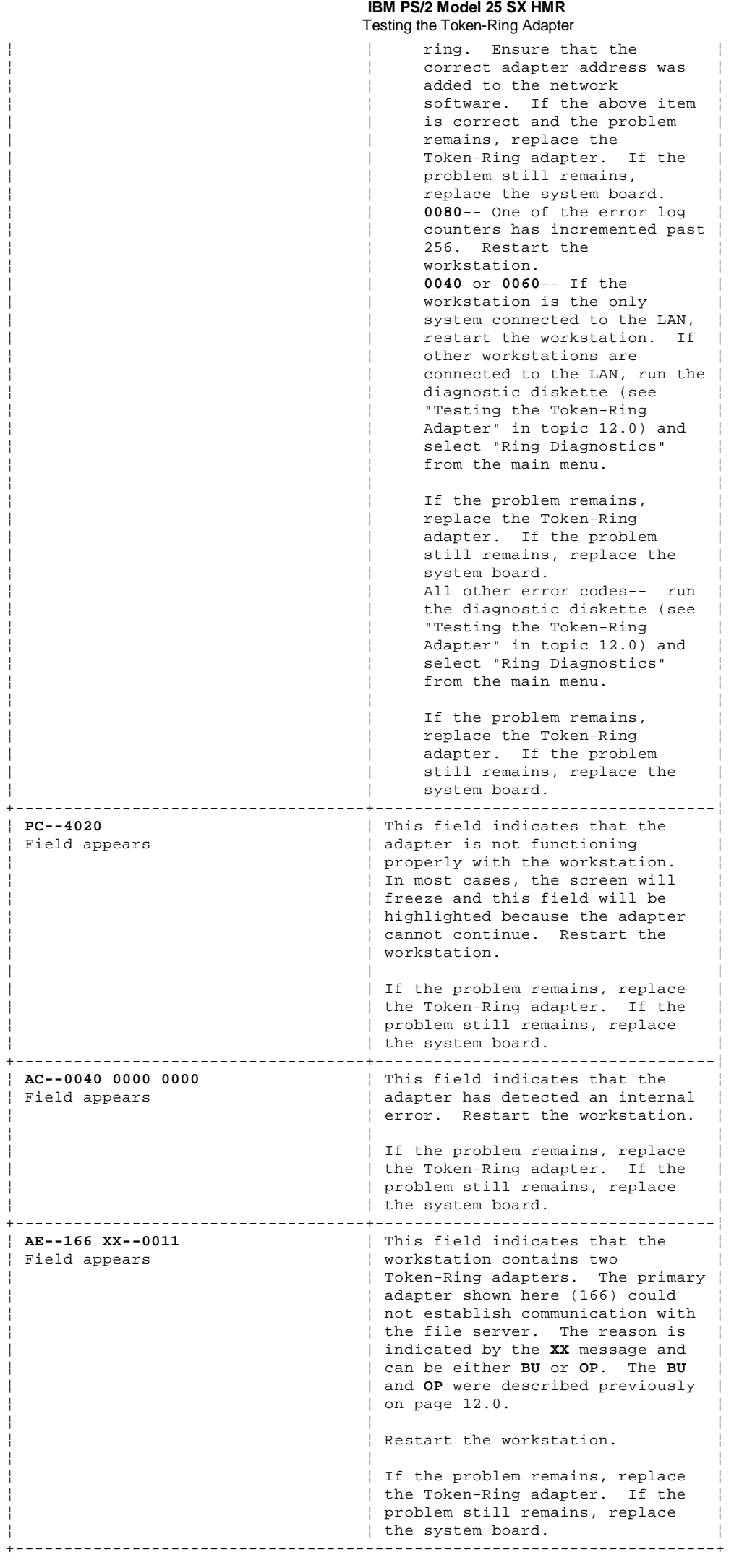

#### **IBM PS/2 Model 25 SX HMR** Symptom-to-FRU Index

#### 13.0 Symptom-to-FRU Index

The Symptom-to-FRU Index lists error symptoms and possible causes. The most likely cause is listed first. When servicing a system, always begin with "General Checkout" in topic 1.0. This index can also be used to help you decide which FRUs to have available when servicing a system.

If you are unable to correct the problem using this index, go to "Undetermined Problem" in topic 2.0.

Warning: Follow "General IBM Electro-Static Discharge (ESD) Instructions" in topic FRONT\_2.1 before touching system boards, adapters, math coprocessors, memory module kits, diskette drives, or hard disk drives.

#### **Notes:**

- 1. If you have both an error message and an incorrect audio response, diagnose the error message first.
- 2. If you cannot run the advanced diagnostic tests but did receive a POST error code, diagnose the POST error message.
- 3. If you did not receive any error message, look for a description of your error symptoms in the first part of this index.
- 4. Check all power supply voltages before you replace the system board. (See "Power Supply Voltages" in topic 3.0.)
- 5. Check the hard disk drive jumper settings before you replace a hard disk drive. (See "Hard Disk Drive Jumper Settings" in topic 9.0.)

In the following index, an "X" in an error message can be any number.

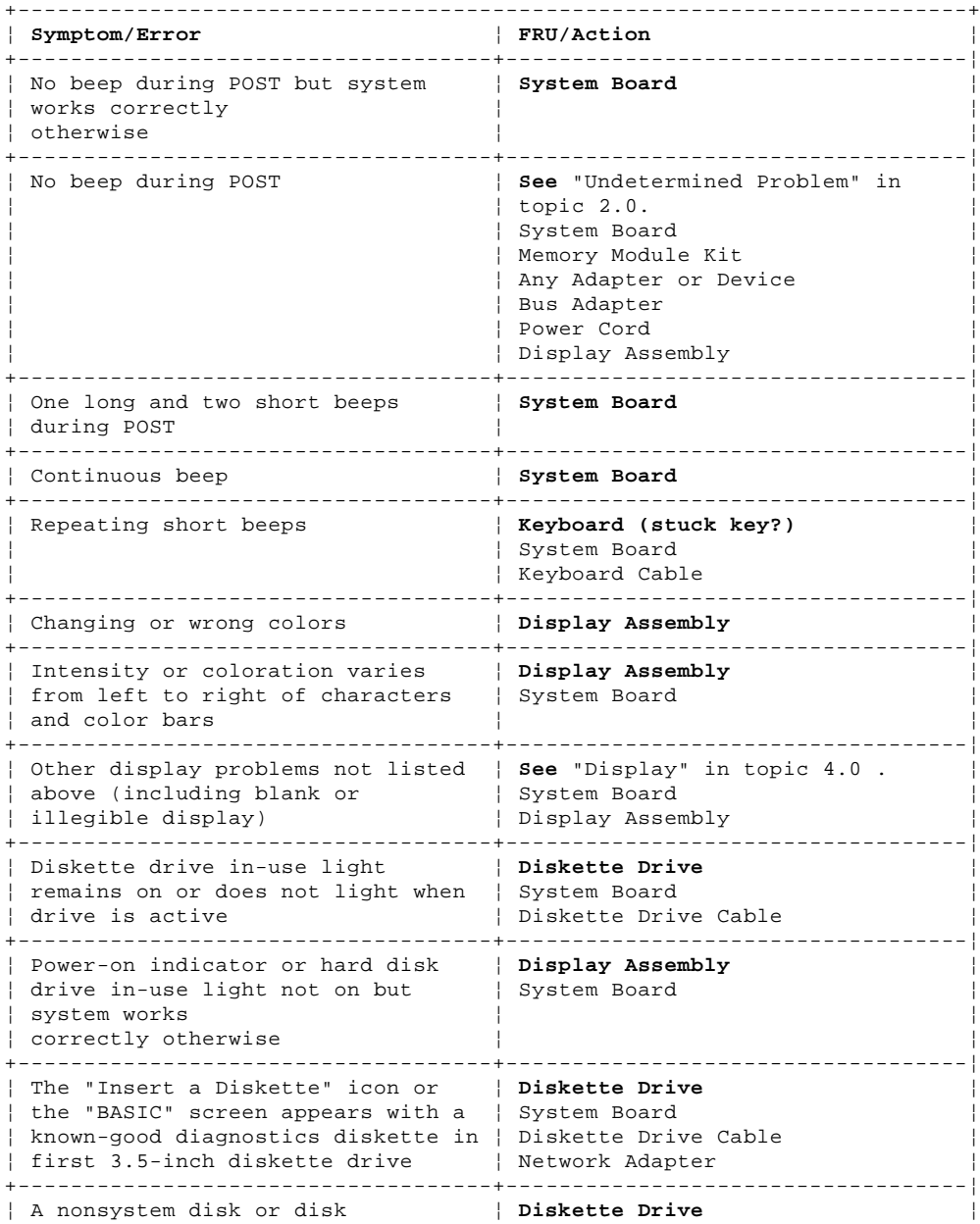

## **IBM PS/2 Model 25 SX HMR**

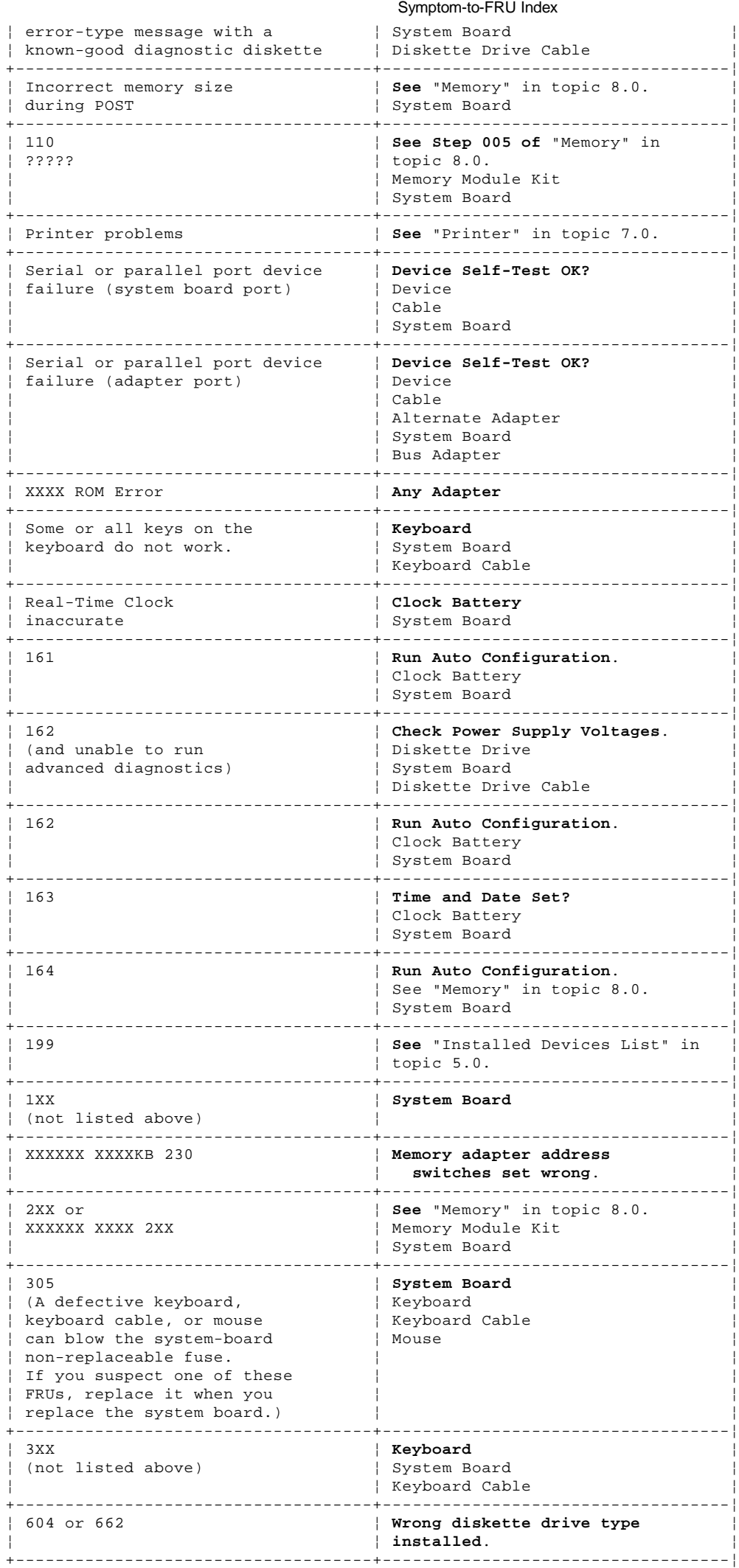

#### **IBM PS/2 Model 25 SX HMR** Symptom-to-FRU Index

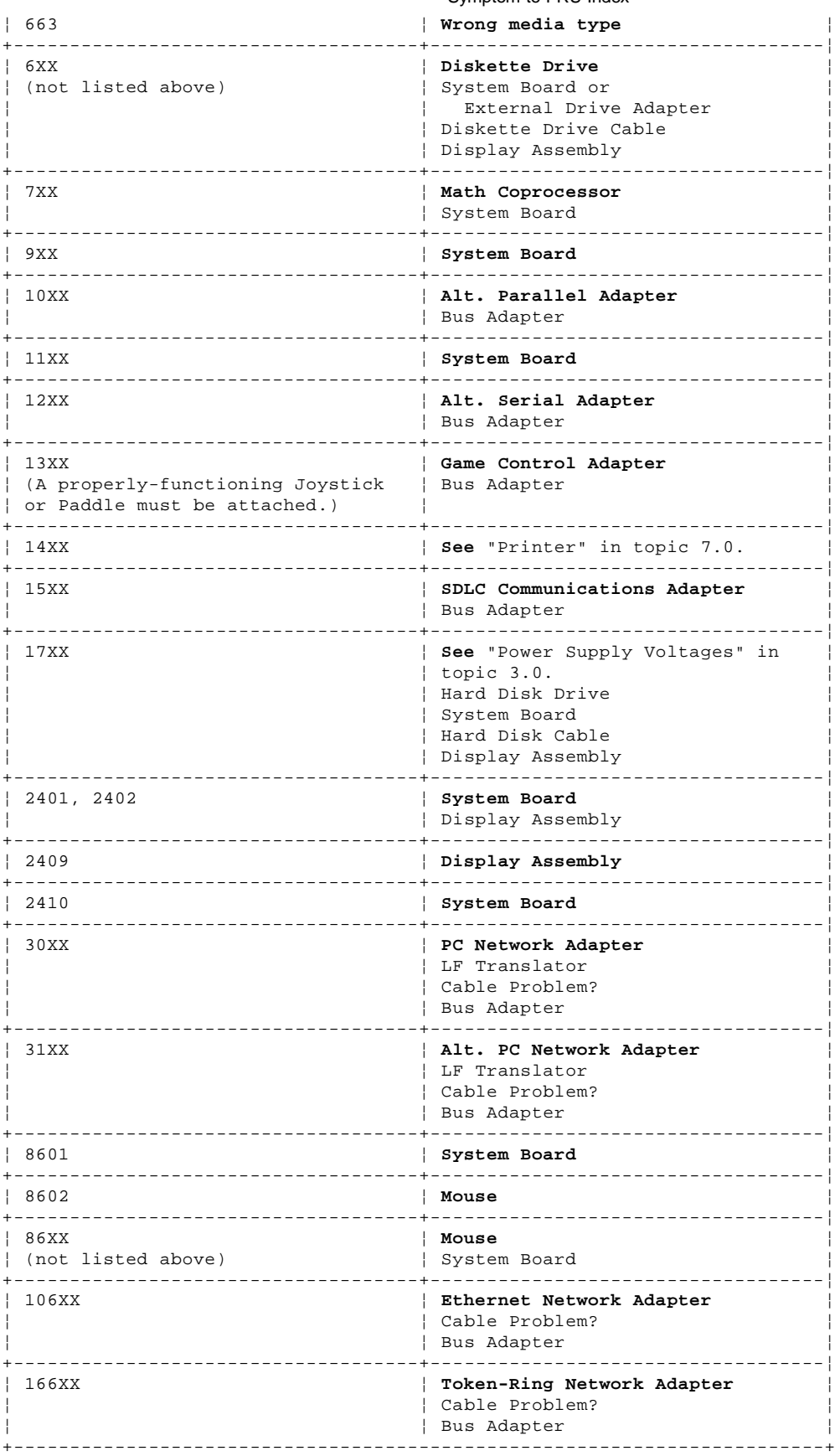

**Supplemental Symptom-to-FRU Index:**

-------------------------------------------------------------------------- -------------------------------------------------------------------------- -------------------------------------------------------------------------- --------------------------------------------------------------------------

# **IBM PS/2 Model 25 SX HMR**<br>Symptom-to-FRU Index

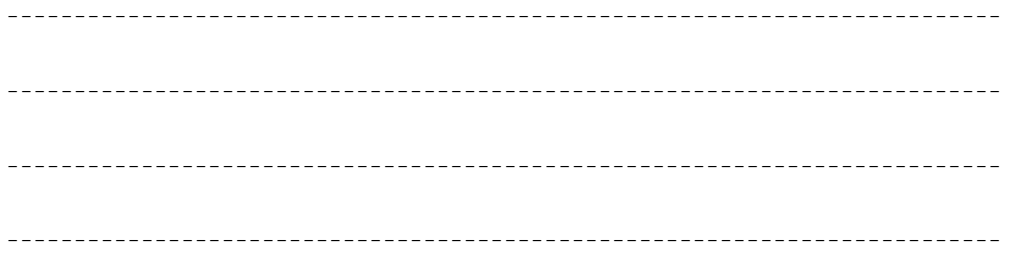

#### **IBM PS/2 Model 25 SX HMR** Parts

14.0 Parts

This section contains a graphic overview and a parts catalog for the Model 25 SX.

Subtopics 14.1 How To Use The Parts Catalog 14.2 Example of a Parts List

#### **IBM PS/2 Model 25 SX HMR** How To Use The Parts Catalog

14.1 How To Use The Parts Catalog

**SIMILAR ASSEMBLIES**: If two assemblies contain a majority of identical parts, they are broken down on the same list. Parts peculiar to one or the other of the assemblies are listed separately and identified by description.

**AR**: (As Required) indicates that the quantity is not the same for all machines.

**R**: (Restricted) indicates that the part has a restricted availability.

**INDENTURE**: The indenture is marked by a series of dots located before the parts description. The indenture indicates the relationship of a part to the next higher assembly. For example:

#### **Indenture Relationship of Parts**

(No dot) Main Assembly (One dot) Detail parts of a main assembly (One dot) Subassembly of the main assembly

#### **IBM PS/2 Model 25 SX HMR** Example of a Parts List

### 14.2 Example of a Parts List

**Index System Unit**<br> **1** Cover<br> **2** Front Bezel **2** Front Bezel/Logo (R) 72X8502 Miscellaneous Hardware Kit (AR) Knob Assembly, Hard Disk Drive Support Structure

72X8501<br>72X8502

**IBM PS/2 Model 25 SX HMR** System Overview

15.0 System Overview

PICTURE 7

#### **IBM PS/2 Model 25 SX HMR** Parts Catalog

16.0 Parts Catalog

Warning: Follow "General IBM Electro-Static Discharge (ESD) Instructions" in topic FRONT\_2.1 before touching system boards, adapters, math coprocessors, memory module kits, diskette drives, or hard disk drives.

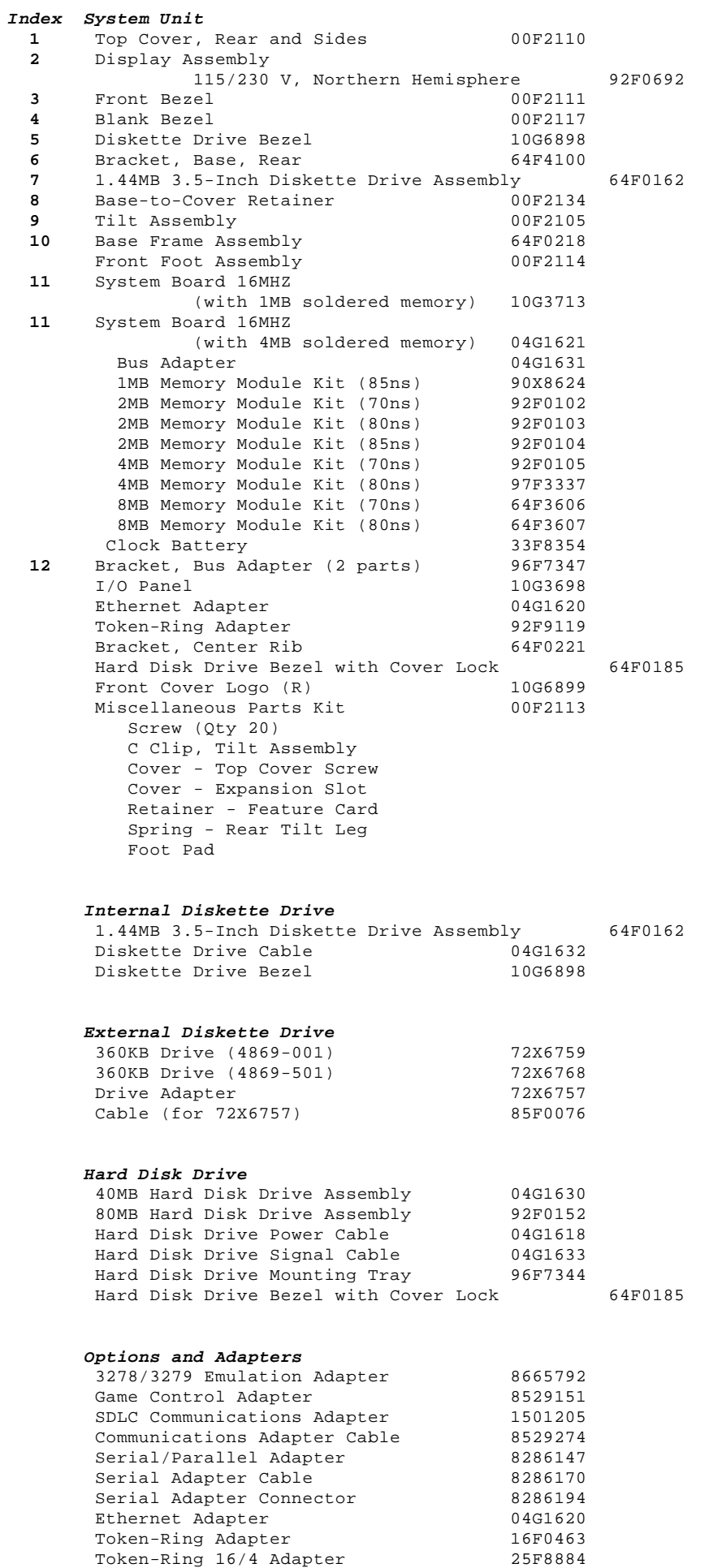

#### **IBM PS/2 Model 25 SX HMR** Parts Catalog

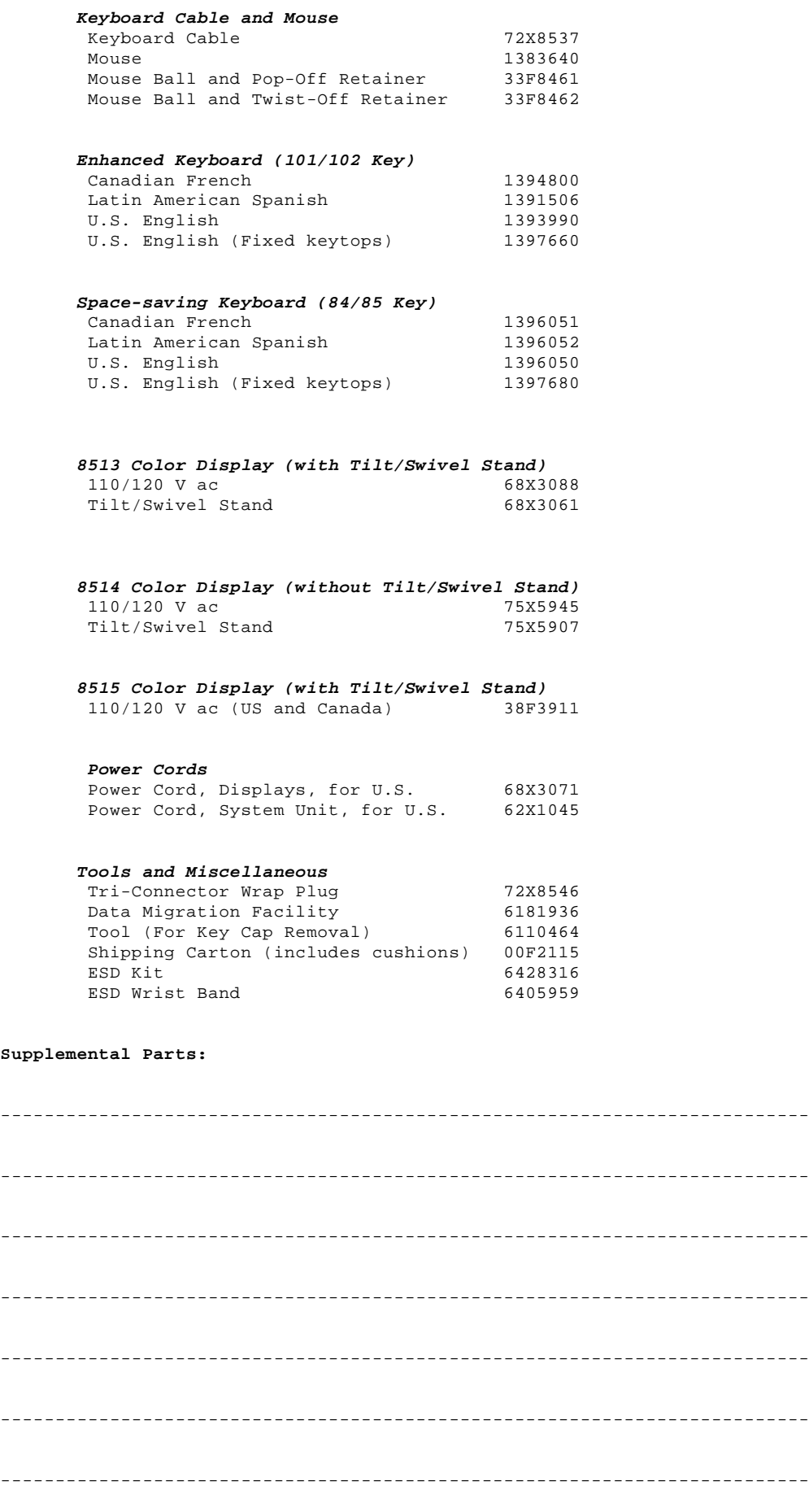

--------------------------------------------------------------------------

--------------------------------------------------------------------------

#### **IBM PS/2 Model 25 SX HMR** Parts Catalog

Printed in the United States of America